# Problemen oplossen bij servers in CNDPoplossing  $\overline{\phantom{a}}$

## Inhoud

Inleiding Achtergrondinformatie Probleem **Oplossing** Voorbeelden van uitvoer voor containers Voorbeeld-uitvoer voor VMs SSH in de UCS-host

# Inleiding

Dit document beschrijft hoe u een Unified Computing System (UCS) kunt identificeren en de foutmeldingen aldaar in het Cloud Native Deployment Platform (CNDP) kunt controleren.

# Achtergrondinformatie

De hardware-gerelateerde waarschuwingen worden gerapporteerd in de Ultra Cloud Core Subscriber Microservices Infrastructuur (SMI) Cluster Manager (CM) Common Executive Environment (CEE). De Kubernetes (K8s), de docker, enzovoort, worden over verwante informatie gerapporteerd in de virtuele IP van CM (VIP).

Voorzichtig: Raadpleeg de vragenlijst over netwerkontwerp en klantinformatie (CIQ) om de IP's te controleren.

## Probleem

De fout "Alarm voor apparatuur" wordt gemeld in waarschuwingsberichten.

- Meld u aan bij CM-CEE, voer de opdracht uit om waarschuwingen in actieve details te tonen en geef een overzicht van de waarschuwingen in om alle actieve berichten en geschiedeniswaarschuwingen weer te geven.
- Merk op dat de server IP in de waarschuwing is gemeld.

```
\equiv show alerts active detail
alerts active detail server-alert 9c367ce5ee48
 severity major
 type "Equipment Alarm"
 startsAt 2021-10-27T17:10:37.025Z
 source 10.10.10.10
 summary "DDR4_P1_C1_ECC: DIMM 5 is inoperable : Check or replace DIMM"
labels [ "alertname: server-alert" "cluster: cr-chr-deployer" "description:
```
DDR4\_P1\_C1\_ECC: DIMM 5 is inoperable : Check or replace DIMM" "fault\_id: sys/rack-unit-1/board/memarray-1/mem-5/fault-F0185" "id: 134219020" "monitor: prometheus" "replica: cr-chrdeployer" "**server: 10.10.10.10**" "severity: major" ] annotations [ "dn: cr-chr-deployer/10.10.10.10/sys/rack-unit-1/board/memarray-1/mem-5/fault-F0185/134219020" "summary: DDR4\_P1\_C1\_ECC: DIMM 5 is inoperable : Check or replace DIMM" "type: Equipment Alarm" ]

[lab-deployer/labceec01] cee# **show alerts history summary** NAME UID SEVERITY STARTS AT DURATION SOURCE SUMMARY -------------------------------------------------------------------------------------------- vm-alive f6a65030b593 minor 09-02T10:28:28 1m40s 10-192-0-13 labd0123 is alive. vm-error 3a6d840e3eda major 09-02T10:27:18 1m 10-192-0-13 labd0123 is down. vm-alive 49b2c1941dc6 minor 09-02T10:25:38 1m40s 10-192-0-14 labd0123 is alive.

### **Oplossing**

Identificeer de services (containers) en/of virtuele machine (VM) of op Kernel gebaseerde virtuele machine (KVM) die op de server in het SMI CM worden gehost, voer de opdracht show-inconfiguratie uit en vind de configuratie voor de server-IP.

- 1. Inloggen bij de CM VIP (gebruikersnaam: wolkengebruiker)
- 2. Haal de IP van OPS Center voor de smi-cm naamruimte
- 3. Meld u aan bij het OPS Center en controleer de clusterconfiguratie
- 4. Identificeer knooppunten en VM's die op de server worden uitgevoerd

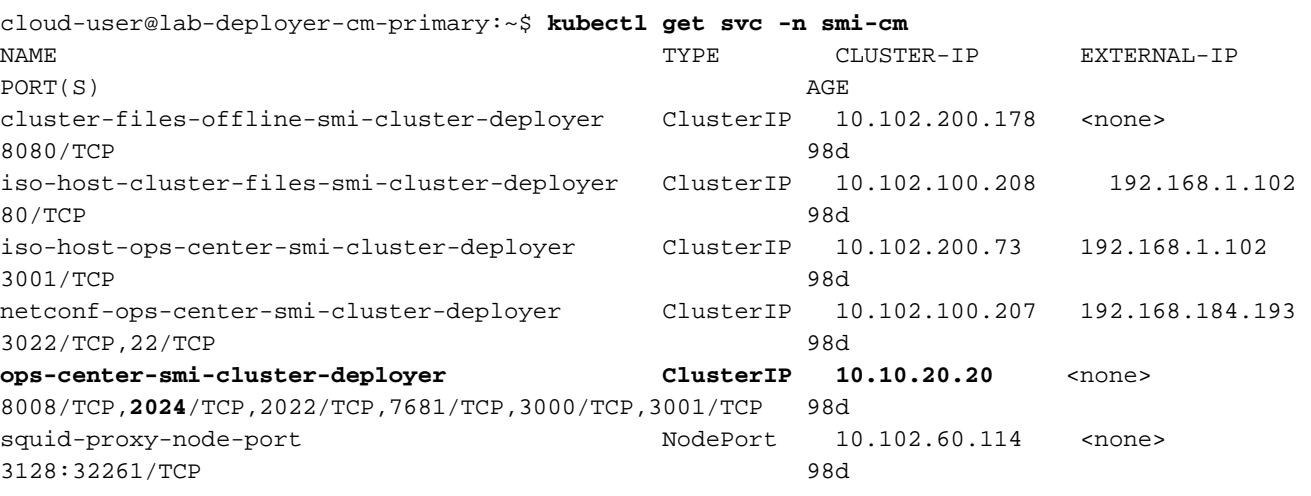

cloud-user@lab-deployer-cm-primary:~\$ **ssh -p 2024 admin@10.10.20.20** admin@10.10.20.20's password: Welcome to the Cisco SMI Cluster Deployer on lab-deployer-cm-primary Copyright © 2016-2020, Cisco Systems, Inc. All rights reserved. admin connected from 192.168.1.100 using ssh on ops-center-smi-cluster-deployer-7848c69844-xzdw6 [lab-deployer-cm-primary] SMI Cluster Deployer# **show running-config clusters**

#### Voorbeelden van uitvoer voor containers

In dit voorbeeld wordt de server gebruikt door knooppunt primair-1.

[lab-deployer-cm-primary] SMI Cluster Deployer# **show running-config clusters lab01-smf** nodes **primary-1 clusters lab01-smf**

```
nodes primary-1
 maintenance false
k8s node-type primary
k8s ssh-ip 10.192.10.22
 k8s sshd-bind-to-ssh-ip true
 k8s node-ip 10.192.10.22
 k8s node-labels smi.cisco.com/node-type oam
 exit
 k8s node-labels smi.cisco.com/node-type-1 proto
 exit
 ucs-server cimc user admin
ucs-server cimc ip-address 10.10.10.10
```
### Voorbeeld-uitvoer voor VMs

De server kan worden gebruikt voor de KVM-gebaseerde VM.

In dit voorbeeld heeft de server gebruikersaanpassingsfuncties (UPF's) - upf1 en upf2.

```
[lab-deployer-cm-primary] SMI Cluster Deployer# show running-config clusters lab01-upf nodes
labupf
clusters lab01-upf
nodes labupf
 maintenance false
 ssh-ip 10.192.30.7
 type kvm
vms upf1
  upf software lab...
...
  type upf
 exit
vms upf2
  upf software lab...
...
  type upf
 exit
 ucs-server cimc user admin
...
ucs-server cimc ip-address 10.10.10.10
...
 exit
```
### SSH in de UCS-host

Sluit aan op de UCS-host en controleer foutmeldingen met gamefout, geef foutmeldingen weer en geef foutgeschiedenis weer.

labucs111-cmp1-11 /fault # **show fault-entries**  Time Severity Description ------------------------- ------------- ------------------------------ --------- 2021-03-26T10:10:10 major "DDR4\_P1\_C1\_ECC: DIMM 19 is inoperable : Check or replace DIMM" show fault-history Time Severity Source Cause Cause Description ------------------- ------------- --------------- ------------------------- -------------------- -------------------- 2021 Dec 10 02:02:02 UTC info %CIMC EQUIPMENT\_INOPERABLE "[F0174][cleared][equipment-inoperable][sys/rack-unit-1/board] IERR: A catastrophic fault has

occurred on one of the processors: Cleared " 2021 Dec 1 01:01:01 UTC critical %CIMC EQUIPMENT\_INOPERABLE "[F0174][critical][equipment-inoperable][sys/rack-unit-1/board] IERR: A catastrophic fault has occurred on one of the processors: Please check the processor's status. "